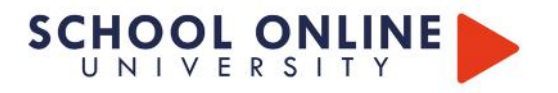

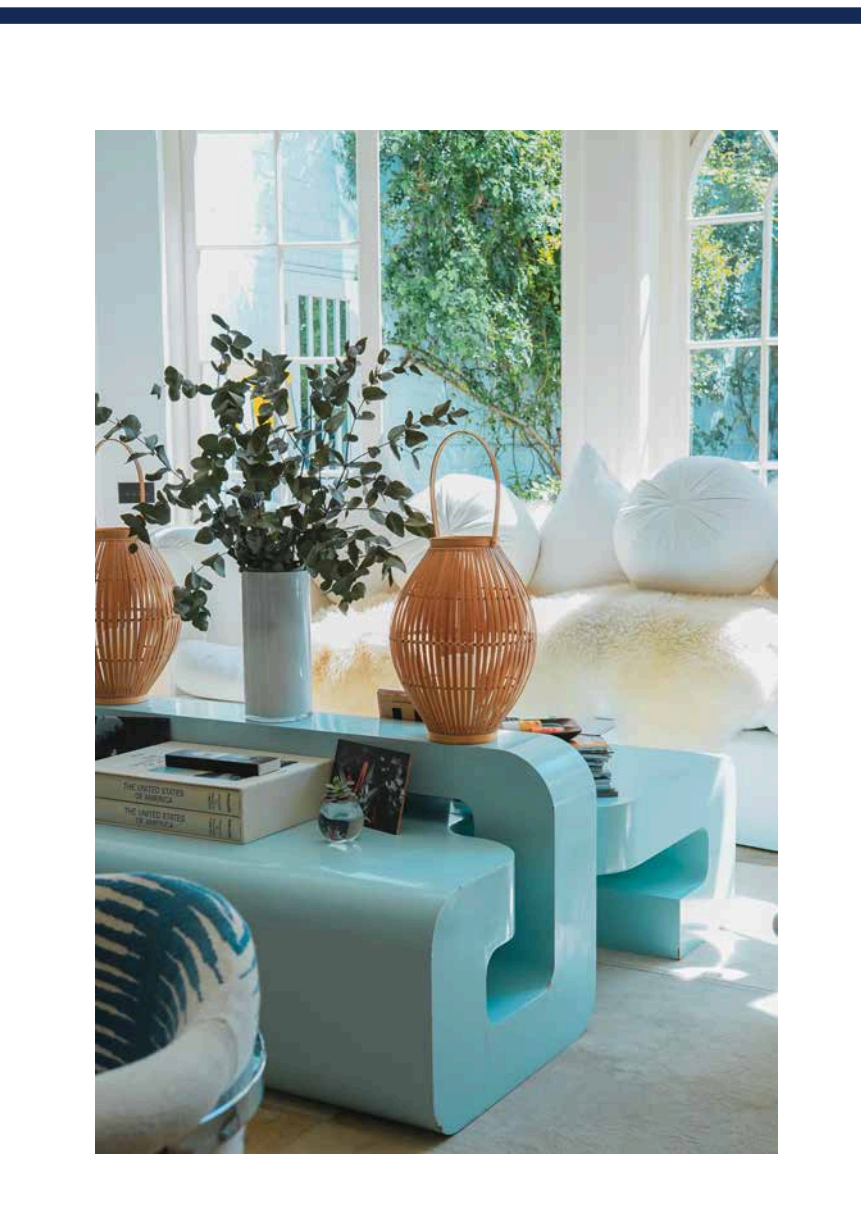

# **DÉCORATIOND'INTERIEUR MODELISATION 3D - BLOC 2**

*FOAD*  Formation à distance

# **SCHOOL ONLINE UNIVERSITY L'ÉCOLE DES FORMATIONS À DISTANCE SCHOOLONLINEUNIVERSITY.COM**

SCHOOL ONLINE

TESTEZ GRATUITEMENT SUR

School Online University est une école en ligne de formations certifiantes reconnues par le milieu professionnel. Notre solution digitale innovante permet de travailler à distance et à votre rythme… où vous voulez, quand vous voulez. Vous êtes acteur de votre formation, vivez la comme si vous y étiez.

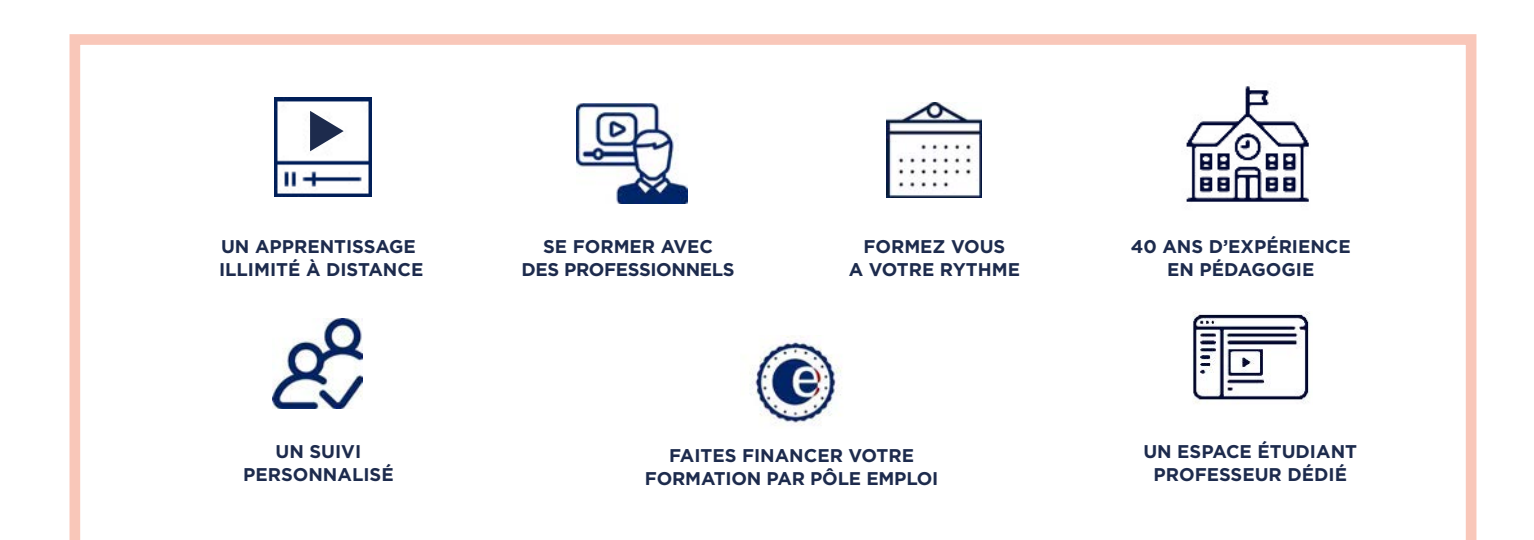

### **DECOUVREZ NOS NOMBREUSES FORMATIONS**

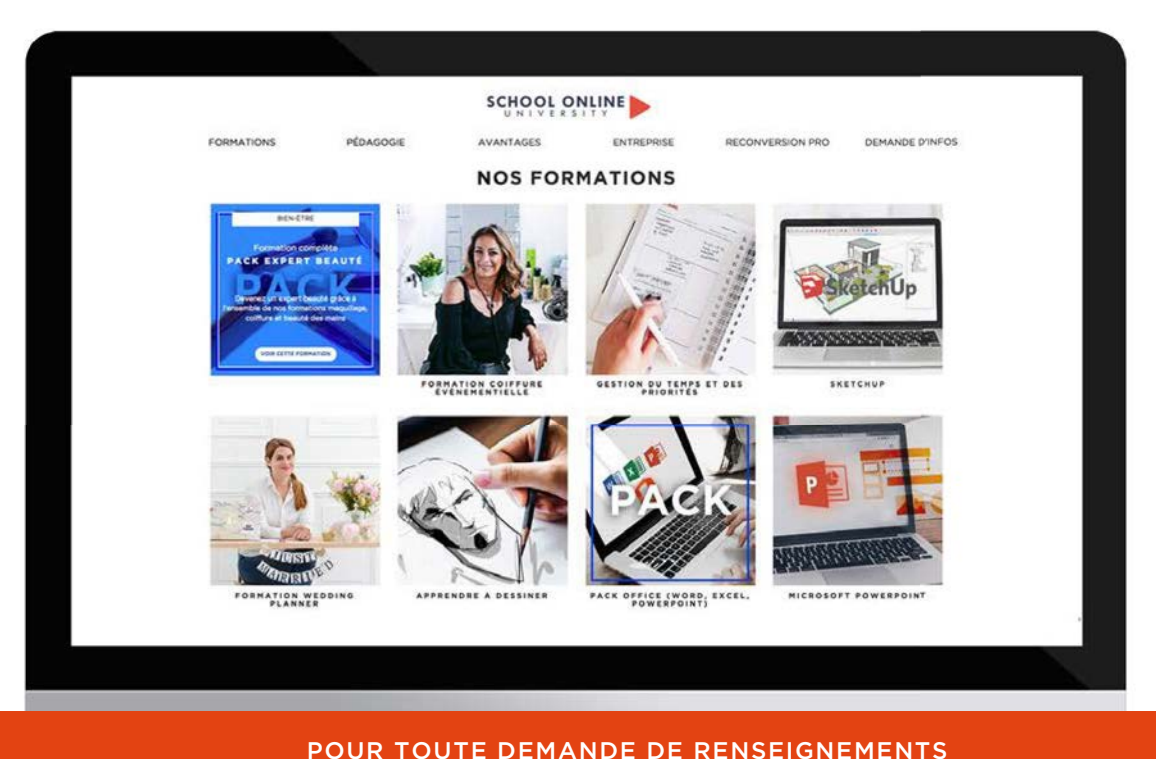

Tél : 01 44 52 16 76  $\qquad \qquad \boxtimes$  contact@schoolonlineuniversity.com

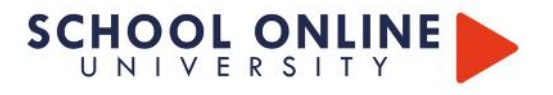

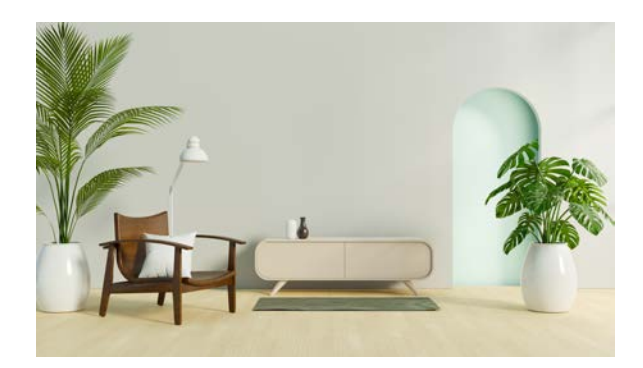

## **DÉCORATION D'INTERIEUR MODELISATION 3D - BLOC 2**

La formation vise l'acquisition du BLOC 2 de la certification de Décorateur d'intérieur et aménagement d'espace: RNCP39245BC02 - Concevoir un projet de décoration d'intérieur et d'aménagement d'espace.

Titre de niveau 5 enregistré au RNCP - N° RNCP39245 – Code NSF 233n sous l'autorité de MJM GRAPHIC DESIGN PARIS suite à la décision du directeur de France compétences en date du 27-06-2024.

#### **OBJECTIFS DE LA FORMATION:**

- Analyser l'espace visé par le projet de décoration ou d'aménagement intérieur, en évaluant les modifications à apporter, en tenant compte des contraintes légales et réglementaires concernant l'accessibilité, la sécurité, la protection de l'environnement ainsi que l'efficacité énergétique afin de présenter un projet répondant aux besoins du client et respectant la réglementation.
- · Réaliser des esquisses en prenant en compte l'objectif du projet défini avec le client, ses goûts (couleurs, textures, lumière), le style identifié, ses contraintes et son budget afin d'avoir une première représentation graphique du projet.
- Sélectionner les matériaux et revêtements répondant aux exigences du client, en tenant compte de leur faible impact environnemental  $\bullet$ et en intégrant des critères de durabilité afin de privilégier une décoration ou un aménagement d'espace écoresponsable (composition, production, distribution, recyclage).
- Proposer des plans d'aménagement et de décoration d'intérieur via l'Avant-Projet-Sommaire (APS) en utilisant les logiciels adaptés, en respectant les proportions par rapport aux plans initiaux afin de proposer une visualisation en 2D ou 3D de l'espace comprenant le mobilier, les éléments décoratifs et les lumières qui donneront une vue d'ensemble du projet après les travaux.
- Présenter le concept de son projet au client en développant des idées générales d'aménagement et d'agencement d'espace, en apportant des indications sur l'esthétique du projet, en proposant une première sélection de matériaux (revêtement, sol, peintures, tissu,...), en apportant un aperçu des nécessités techniques (électricité, plomberie, maçonnerie légère,...), en exposant un calendrier prévisionnel et une première estimation des coûts afin d'obtenir l'approbation du client sur la vision globale du projet.
- Élaborer l'Avant-Projet-Définitif (APD) d'un projet de décoration intérieure ou d'aménagement d'espace en y incluant les  $\bullet$ commentaires du client sur l'APS, en présentant les solutions techniques retenues, le choix des matériaux, de l'ameublement, de la décoration, les plans détaillés de l'espace, les éventuels intervenants ou prestataires, le planning et le budget détaillé tout en respectant les normes et réglementations en vigueur (électricité, environnement, handicap, sécurité) afin d'offrir au client une vision détaillée et du concept global approuvé.
- Présenter l'APD au client en élaborant des supports réalisés à l'aide de logiciels dédiés 2D et 3D, en utilisant des fonctionnalités avancées, en concevant des supports visuels réalistes, en justifiant ses différents choix afin de proposer un devis et d'obtenir la validation du client.
- Rédiger le cahier des charges d'un projet de décoration d'intérieur ou d'aménagement d'espace en précisant de manière détaillée les attentes du client, les exigences réglementaires et les spécifications du projet, en organisant les différentes phases du projet selon les actions à mener, en développant les tâches de chaque corps de métier dans le respect des délais impartis, en tenant compte des contraintes techniques et budgétaires afin de garantir une coordination entre les différentes parties prenantes (client, décorateur, prestataires).

POUR TOUTE DEMANDE DE RENSEIGNEMENTS : Tél: 01 44 52 16 76  $\triangleright$ contact@school-online.com

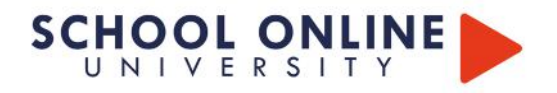

## **DÉCORATION D'INTERIEUR MODELISATION 3D**

## **LES MODULES**

#### **TECHNIOUES D'ARCHITECTURE**

- Analyse des documents et plans existants : Apprenez à étudier et interpréter des plans architecturaux pour des projets de rénovation ou de nouvelles constructions.
- · Dessin des plans d'aménagement intérieur : Maîtrisez la création de plans détaillés pour l'aménagement des espaces intérieurs, en respectant les normes et réglementations en vigueur.
- · Respect de la réglementation en vigueur : Comprenez et appliquez les exigences légales relatives à l'accessibilité, l'environnement, la plomberie, l'électricité, et la sécurité.
- · Présentation d'un devis estimatif et délai des travaux : Maîtrisez l'élaboration de devis précis et réalistes, incluant les délais prévisionnels des travaux.
- · Prise en compte des contraintes budgétaires et réglementaires : Développez une compréhension des contraintes financières et légales pour la gestion de projets.
- · Rédaction du cahier des charges : Apprenez à rédiger un cahier des charges complet, incluant les différentes phases du projet, les résultats attendus, les contraintes techniques, réglementaires et budgétaires, la liste des ressources nécessaires et le planning prévisionnel.

#### **AUTOCAD, SKETCHUP ET VRAY**

- · Utilisation de logiciels 2D/3D : Familiarisez-vous avec les principaux logiciels de dessin et de modélisation tels qu'Autocad, Sketchup, Vray, pour créer des plans et des rendus professionnels.
- Présentation d'une vue d'ensemble fictive du projet : Apprenez à réaliser des visualisations 3D réalistes pour présenter vos projets aux clients.

#### **PHOTOSHOP & INDESIGN**

• Vous apprendrez à utiliser PHOTOSHOP pour la retouche d'images et la création de visuels percutants, ainsi qu'INDESIGN pour la mise en page de documents professionnels.

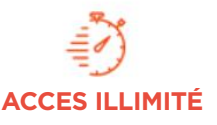

Plusieurs formations, proposant un métier complet à votre rythme

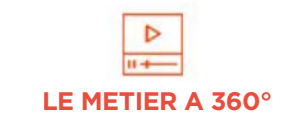

+ lecons et cahiers d'exercices

Apprenez un métier de A à Z

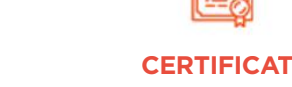

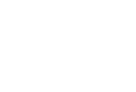

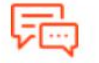

**COACH PERSONNEL** 

Un suivi sur-mesure pour vous accompagner

TOUTE NOTRE ÉQUIPE EST À VOTRE ÉCOUTE Tél: 01 44 52 16 76  $\boxtimes$  contact@schoolonlineuniversity.com

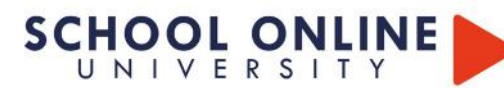

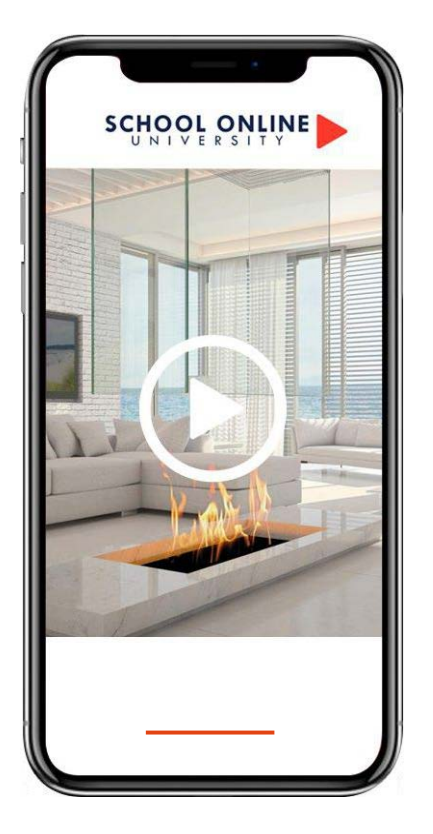

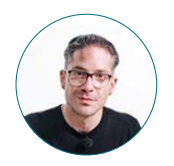

**Formateur : CHRISTOPHE NANNINI**  ARCHITECTE D'INTÉRIEUR

#### **DÉROULÉ DE LA FORMATION**

Dessins techniques Techniques & vocabulaire Les cotations Les échelles Mise en volume Budgétisation Maquette Conception dossier APS / APD

#### **TECHNIQUES D'ARCHITECTURE**

SCHOCHITECTURE D'INTÉRIEUR

#### **APPRENEZ LES FONDAMENTAUX**

Dans ce parcours de formation, Christophe vous transmettra sa passion pour le métier d'architecte d'intérieur. Avec lui, vous apprendrez à concevoir un lieu de vie qui raconte une histoire, à analyser et dépasser les contraintes techniques. Il vous montrera comment optimiser le potentiel des surfaces, embellir le quotidien avec des espaces cohérents, et choisir des matériaux et des couleurs naturels et durables, le tout avec une méthodologie professionnelle acquise grâce aux fondamentaux de l'architecture.

#### **CHRISTOPHE VOUS DONNE LES CLÉS**

Avec lui, suivez les étapes et créez vos projets à l'aide des 35 leçons en vidéo et du support de cours de 108 pages. Validez vos acquis grâce à un cahier pratique composé de plus de exercices.

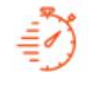

Plusieurs formations proposant un métier complet à votre rythme

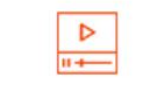

**ACCES ILLIMITÉ CERTIFICAT LE METIER A 360°**

+ leçons et cahiers d'exercices Apprenez un métier de A à Z

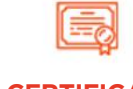

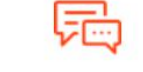

**COACH PERSONNEL**

Un suivi sur-mesure pour vous accompagner

POUR TOUTE DEMANDE DE RENSEIGNEMENTS

Tél : 01 44 52 16 76  $\qquad\qquad\qquad\qquad$   $\qquad\qquad$   $\qquad\qquad$  contact@school-online.com

#### **SOMMAIRE DÉTAILLÉ**

#### **INTRODUCTION**

#### **DESSINS TECHNIQUES**

Introduction Définition d'un plan Réalisation d'un plan Définition des coupes Utilisation des coupes Réalisation d'un coupe Définition des élévations Réalisation d'une élévation

#### **LES COTATIONS**

Définition des cotations Cotation extérieures Cotations intérieures Cotation de niveaux Réalisation de cotations

#### **LES ÉCHELLES**

Introduction aux échelles Le tableau des échelles Calcul des échelles

#### **MISE EN VOLUME**

Les notions de perspective 1 point de fuite Réalisation d'une perspective 1 point de fuite L'axonométrie

#### **BUDGÉTISATION**

Les pièces écrites Les différents types de plans Réalisation d'un tableau de budgétisation

#### **LA MAQUETTE**

Réalisation maquette Conclusion

#### **CONCEPTION APS / APD**

Réaliser une analyse du lieu et une interprétation des schémas techniques fournis par le commanditaire, afin de mener une étude de faisabilité intégrant des recommandations en matière d'architecture et de décoration d'intérieur.

# **SCHOOL ONLINE**

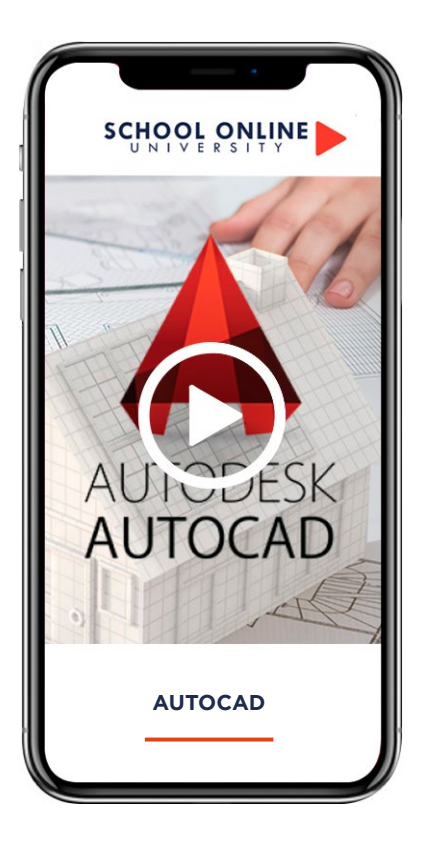

**Formateur : Sébastien NEUVIC** 

### **DÉROULÉ DE LA FORMATION**

PRISE EN MAIN DU LOGICIEL AVANT DE DESSINER LES BASES DU DESSIN 2D LES MODIFICATIONS DE DESSIN LES MODIFICATIONS SUITE LES CALQUES ANNOTATION LES BLOCS LES RÉFERENCES EXTERNES MISE EN PAGE ET TRUCAGE EXERCICES ET QUESTIONS ATELIERS **BONUS** 

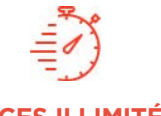

Formation à votre rythme où et quand vous voulez

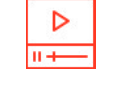

#### **ACCES ILLIMITÉ CERTIFICAT 137 LEÇONS VIDEOS**

+ Questions & supports de cours

### **AUTOCAD**

**AUTOCAD** SCHOOLONLINE PORT

Dans ce parcours de formation, notre expert en architecture d'intérieur vous guidera dans la maîtrise complète du logiciel AutoCAD, un outil incontournable pour la conception de plans et dessins techniques en architecture, construction et fabrication. Gilles, votre formateur, vous accompagnera étape par étape pour vous enseigner les techniques essentielles afin de réaliser des plans en 2D, avec une ou plusieurs vues, tout en optimisant l'utilisation des fonctionnalités avancées du logiciel.

Au fil de la formation, vous apprendrez à gérer les calques et les objets, à maîtriser les entités graphiques, ainsi qu'à appliquer des cotations précises pour des dessins techniques professionnels. Vous approfondirez également des compétences clés, telles que :

- La création et l'application des hachures pour différents matériaux,
- La conception de dessins-gabarits pour standardiser vos projets,
- L'utilisation efficace des bibliothèques de blocs pour gagner en productivité,
- L'impression en mode objet et en mode présentation pour des rendus optimaux.
- •

Grâce à cette formation, vous acquerrez une expertise solide dans l'utilisation d'AutoCAD, vous permettant de créer des projets de qualité, précis et conformes aux exigences du secteur.

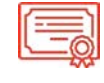

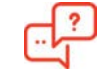

**COACH PERSONNEL**

Un suivi sur-mesure pour vous accompagner

POUR TOUTE DEMANDE DE RENSEIGNEMENTS : Tél : 01 44 52 11 71  $\boxtimes$  contact@school-online.com

# **SOMMAIRE**

#### **CHAPITRE 1: Introduction AutoCad**

- $\left\langle \right\rangle$ Comment le télécharger ?
- $2)$ Les extensions d'outils annexes

#### **CHAPITRE 2 : Prise en main du logiciel**

- $\left\vert \right\rangle$ Ecran de démarrage
- $2)$ Le ruban
- Outils accès rapide  $3)$
- Navigateur de menu  $\triangle$
- $5)$ Se déplacer dans l'espace
- $\overline{6}$ ) Configurer la souris
- $7)$ Configurer la couleur de fond
- 8) Commande
- $Q_1$ Espaces de travail
- $10)$ Propriétés

#### **CHAPITRE 3 : Annotation**

- $\left\vert \right\rangle$ Texte
- Texte multiligne  $(2)$
- Le style de texte  $3)$
- $4)$ Les cotations
- $(5)$ Les styles de cotations

#### **CHAPITRE 4 : Les bases de dessin 2D**

- $\left| \right|$ Lignes
- $2)$ Polyligne
- Multilingue  $3)$
- $4)$ Rectangle  $\overline{5}$ ) Cercle
- $6)$ Ellinse
- Spline  $7)$
- Droite demi droite 8)
- $9)$ Arc

#### **CHAPITRE 5 : Ateliers et exercices**

- $1)$ Atelier : dessiner une cuisine Atelier : importer un plan en  $2)$ ipeg
- $3)$ Atelier : dessiner un studio type
- Répétition d'un appartement au  $4)$ sein d'une unité d'habitation

## **CHAPITRE 9: Mise en page et trucage**

- $\overline{1}$ Espace de présentation
- $(2)$ Définir une mise en page
- $3)$ Définir une échelle
- Modifier l'échelle de tracé pour  $(4)$ le cm ou le mètre
- $5)$ Tracer avec un calque non
- imprimable
- $6)$ Tracer avec un cartouche  $7)$ Ajouter une nouvelle échelle
- 8) Imprimer en monochrome
	- 9) Exporter en pdf
	- $10<sub>1</sub>$ Exercices et ateliers
- https://www.schoolonlineuniversity.com/formation/autocad
- TOUTE NOTRE ÉQUIPE EST À VOTRE ÉCOUTE  $\begin{array}{|c|c|c|c|}\hline \end{array}$  Tél : 01 44 52 16 76  $\begin{array}{|c|c|c|}\hline \boxtimes \end{array}$  contact@schoolonlineuniversity.com

#### **CHAPITRE 6 : Les modifications de dessin**

- Déplacer copier  $\left\vert \right\rangle$
- $2)$ Décaler
- Ajuster prolonger
- $(3)$ Diviser
- $4)$ Mesurer
- $5)$ couper au niveau du point
- $6)$ Échelle
- $7)$ Rotation
- 8) Miroir
- 9) Étirer
- $10)$ Joindre
- $11)$ Modifier longueur

#### **CHAPITRES 7 : Les blocs**

- $\left\vert \right\rangle$ Groupe et bloc
- $2)$ Insérer un bloc
- Designcenter  $3)$
- Modification des blocs

#### **CHAPITRE 8 : Les références externes**

- $1)$ Les imports
- $2)$ Modifier une XREF  $3)$ Récupérer les calques d'une
	- xref
- Attacher une image jpeg  $4)$
- $5)$ Raster design
- $6)$ Une bibliothèque

# **SCHOOL ONLINE**

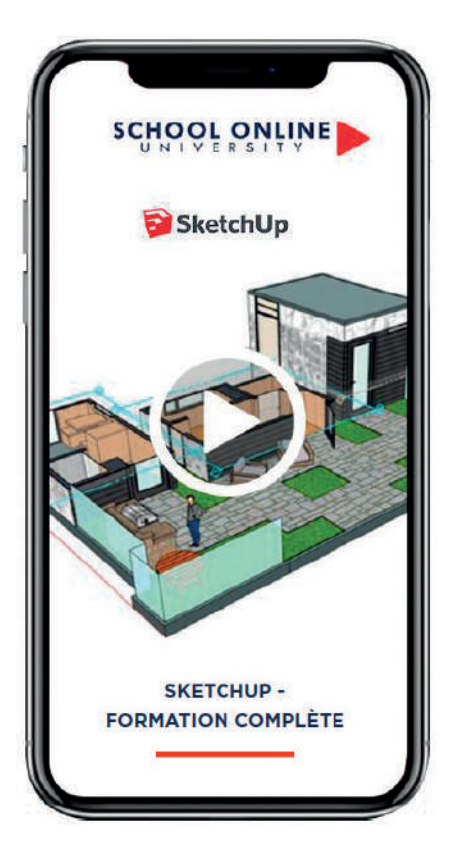

**FORMATEUR : SEBASTIEN N.**  FORMATEUR CERTIFIÉ SKETCHUP

#### **DÉROULÉ DE LA FORMATION**

#### **Voici un aperçu des principaux chapitres :**

- Les bases fondamentales du logiciel Comment modéliser en 3D
- Découverte des outils et leurs applications Utiliser les matières et bases de données Workshop de modélisation
- Exercices de création ludique
- Les bonnes méthodes pour optimiser ses projets

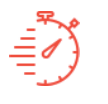

**ACCES ILLIMITÉ LEÇONS VIDEOS**

Formation à votre rythme où et quand vous voulez

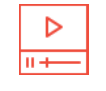

Vidéos + Exercices

## **SKETCHUP - FORMATION COMPLÈTE MAC ET WINDOWS**

**SKETCHUP - FORMATION MAC ET WINDOWS** SCHOOLONLINEUNIVERSITY.COM

#### **APPRENEZ LE LOGICIEL SKETCHUP**

Découvrez notre formation complète sur SketchUp, l'un des logiciels de modélisation 3D les plus utilisés dans les domaines de l'architecture, du design d'intérieur, et de l'urbanisme. Cette formation vous permettra de maîtriser les fonctionnalités clés de SketchUp, un outil puissant et intuitif pour créer des modèles 3D réalistes et détaillés.

Avec l'accompagnement de nos experts, vous apprendrez à concevoir des projets de A à Z, en partant de la création de volumes simples jusqu'à la réalisation de modèles complexes, tout en respectant les contraintes techniques et esthétiques.

#### **Cette formation vous permettra de :**

Prendre en main le logiciel et ses outils de base.

Modéliser des projets complets en 3D, des objets simples aux structures complexes.

Appliquer des textures et gérer les lumières pour des rendus réalistes.

Aménager des espaces intérieurs et extérieurs.

Créer des plans techniques et exporter vos modèles pour des présentations professionnelles.

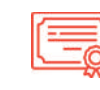

#### **CERTIFICAT**

Certificat Supérieur de Formation Professionnelle

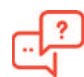

#### **COACH PERSONNEL**

Un suivi sur-mesure pour vous accompagner

TOUTE NOTRE ÉQUIPE EST À VOTRE ÉCOUTE

Tél: 01 44 52 16 76  $\overline{X}$  contact@school-online.com

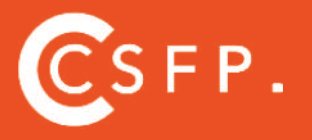

A la fin de votre cursus de formation et après étude de vos résultats par nos experts pédagogiques, nous vous délivrons un Certificat Supérieur de Formation Professionnelle à distance.

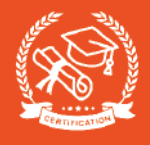

# SOMMAIRE

#### **PHASE 1 - SKETCHUP ONLINE**

#### **CHAPITRE 1 : INTRODUCTION**

- I BIENVENUE SUR LA FORMATION SKETCHUP
- II INTRODUCTION ET PRESENTATION
- III CREATION D'UN COMPTE TRIMBLE ET CONNEXION EN LIGNE
- IV CONFIGURER SON MODELE TYPE
- V DECOUVRIR L'INTERFACE DU LOGICIEL ONLINE

#### **CHAPITRE 2 : NAVIGATION**

- I INTRODUCTION
- II L'OUTIL ORBITE
- III L'OUTIL PANORAMIQUE
- $IV I'$ OUTIL ZOOM
- V EXERCICE LE JEU DU CUBE VIDE

Ö

VI - CONCLUSION

#### **CHAPITRE 3 : OUTILS DE DESSINS ET DE MODELISATIONS** I – INTRODUCTION

II - LA BOITE DE DIALOGUE III - L'OUTIL SELECTIONNER IV - L'OUTIL GOMME V - L'OUTIL LIGNE VI - L'OUTIL RECTANGLE VII - L'OUTIL CERCLE VIII - L'OUTIL ARCS IX - OUTILS DEPLACEMENTS X - ARC DE CERCLE XI - L'OUTIL EXTRUSION XII - L'OUTIL DECALAGE XIII - EXERCICE - LES TROIS LETTRES DE VOTRE PRÉNOM XIV - L'OUTIL SUIVEZ-MOI XV - L'OUTIL MESURER XVI - L'OUTIL TEXTE XVII - L'OUTIL TEXTE 3D XVIII - L'OUTIL COLORIER XIX - COMMENT MODIFIER UNE TEXTURE ? XX - EXERCICE - LES TROIS LETTRES DE VOTRE PRENOM COLORÉES ET TEXTURÉES XXI - CONCLUSION

#### **CHAPITRE 4 : LES MANIPULATIONS FONDAMENTALES**

- I INTRODUCTION
- II COMMENT DEPLACER VOTRE OBJET DANS LA SCENE ?
- III COMMENT FAIRE PIVOTER VOTRE OBJET DANS LA SCENE ?
- IV EXERCICE DEPLACER LES CUBES
- V COMMENT MODIFIER L'ECHELLE DE VOTRE OBJET
- VI COMMENT COPIER ET MULTIPLIER VOTRE OBJET
- VII EXERCICE LES MARCHES D'UN ESCALIER
- VIII CONCLUSION

#### **CHAPITRE 5 : MODELISER LES FORMES DE BASES - LES PRIMITIVES**

- I INTRODUCTION
- II COMMENT MODELISER UN CUBE ?
- III. COMMENT MODELISER UN CYLINDRE ?
- IV COMMENT MODELISER UNE SPHÈRE ?
- V COMMENT MODELISER UN TORUS ?
- VI COMMENT MODELISER UN CONE ?
- VII COMMENT FAIRE UN CUBE AVEC CHANFREIN ?
- VIII EXERCICE LES PRIMITIVES EN EQUILIBRE
- IX CONCLUSION

#### **CHAPITRE 6 : GESTION ET UTILISATION DES OUTILS DE PARAMETRES**

I – INTRODUCTION II - QU'EST-CE QUE LA 3D WAREHOUSE ? III - COMMENT UTILISER LA 3D WAREHOUSE ? IV - COMPOSANT V - UTILISATION DE « L'INSTRUCTEUR » VI - INFOS SUR L'ENTITE / INFOS SUR LE MODELE VII - STRUCTURE VIII - STYLE IX - QU'EST-CE QUE LES BALISES / CALQUES ? X - SCENE XI - AFFICHAGE XII - INSTRUCTEUR DE SOLIDE - IMPRESSION 3D XIII - EXERCICE - GERER UNE SALLE A MANGER XIV - CONCLUSION

TOUTE NOTRE ÉQUIPE EST À VOTRE ÉCOUTE

Tél : 01 44 52 16 76  $\quad \boxed{\Join} \quad$  contact@school-online.com

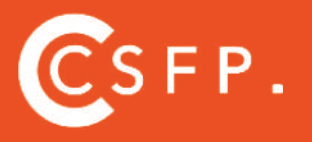

A la fin de votre cursus de formation et après étude de vos résultats par nos experts pédagogiques, nous vous délivrons un Certificat Supérieur de Formation Professionnelle à distance.

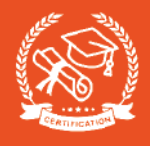

# SOMMAIRE

#### **PHASE 2 - SKETCHUP PRO 2021**

#### **CHAPITRE 7 : INTRODUCTION**

- I TEASER SKETCHUP PRO 2021
- II INTRODUCTION ET PRESENTATION
- III- DECOUVRIR L'INTERFACE DU LOGICIEL MAC ET PC

#### **CHAPITRE 8 : LA BARRE DES MENUS MAC & PC**

- I INTRODUCTION II – SKETCHUP MAC & PC III – EDITION MAC & PC
- IV AFFICHAGE MAC & PC
- V DESSINER MAC & PC
- VI CAMERA MAC & PC
- VII OUTILS MAC & PC
- VIII FENÊTRE MAC & PC
- IX CONCLUSION

#### **CHAPITRE 9 : CUSTOMISER SA BARRE D'OUTILS ET AJOU-TER DES FONCTIONNALITÉS UTILES**

- I INTRODUCTION II - LE GRAND JEU D'OUTIL UNIQUEMENT
- III L'OUTIL VUES STANDARDS
- IV PHOTO ADAPTE
- V L'OUTIL PLAN DE COUPE COMMENT RÉALISER ET GÉRER UNE VUE EN COUPE ?
- VI L'OUTIL VISITE, PIVOTER, POSITIONNER LA CAMÉRA
- VII BAC À SABLE
- VIII LES OUTILS SOLIDE OPÉRATIONS BOOLÉENNES
- IX LES OMBRES
- X ADOUCIR LES ARRETES
- XI UTILISATION DES RACCOURCIS CLAVIER

#### **CHAPITRE 10 : COMMENT PARFAITEMENT ORGANISER SON PROJET ?** I – INTRODUCTION

- 
- II COMMENT CRÉER UNE MATIÈRE ET L'APPLIQUER
- III EXERCICE REPRODUIRE L'EXERCICE DES PRIMITIVES ET METTRE DES TEXTURES
- IV LES GROUPES ET LES COMPOSANTS COMMENT LES UTILISER ?
- V EXERCICE LA BIBLIOTHÈQUE XII CRÉATION DE 3 RACCOURCIS

VI - GESTION DES SCÈNES

VII - COMMENT ENREGISTRER / EXPORTER DES POINTS DE VUE AUTOUR DE VOTRE PROJET ?

VIII - LES BALISES (OU CALQUES) - COMMENT LES UTILISER EFFICACE -MENT ?

- IX LES STYLES APPLIQUER UN FILTRE À VOS IMAGES
- X EXPORTER DES IMAGES METTRE EN VALEUR VOTRE IDÉE XI - EXERCICE - LES PRIMITIVES DANS LES CALQUES/BALISES AVEC

LEURS NOMS

#### **SKETCHUP - WORKSHOP**

#### **CHAPITRE 11 : WORKSHOP OTTAWA BUFFET 4 PORTES**

- I IMPORTER LES PLANS ET MISE À L'ÉCHELLE
- II FABRICATION DU CAISSON
- III CRÉATION DES PIEDS
- IV APPLICATION DES MATIÈRES

#### **CHAPITRE 12 : WORKSHOP OTTAWA TABLE**

I – IMPORTER LES PLANS ET MISE À L'ÉCHELLE

- II FABRICATION DU PLATEAU ET DES ÉTAGÈRES
- III CRÉATION DES PORTES ET DES TIROIRS
- IV CRÉATION DES PIEDS
- V APPLICATION DES MATIÈRES

#### **CHAPITRE 13 : WORKSHOP MISE EN SCÈNE**

- I –ESPACE OTTAWA PERSONNALISER
- II QU'EST-CE QUE L'EXTENSION WAREHOUSE ?
- III INTRO PLUGINS
- IV CONCLUSION

#### **SKETCHUPEXERCICE**

- RÉALISER UN ÉTAGE DE LA VILLA SAVOYE À PARTIR D'UN PLAN

POUR TOUTE DEMANDE DE RENSEIGNEMENTS :

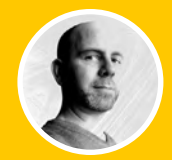

#### **ADOBE PHOTOSHOP**

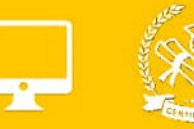

#### B1.GÉNÉRALITÉS

B1.1 LES ESPACES COLORIMÉTRIQUES B1.2 LA RÉSOLUTION D'IMAGE B1.3 CARACTÉRISTIQUES D'UN DOCUMENT B1.4 PRÉSENTATION DE L'INTERFACE ET DES PRÉFÉRENCES

B1.5 CONFIGURATION DE L'ESPACE DE TRAVAIL

#### B2. DÉCOUVERTE DES OUTILS

B2.1 DÉPLACER B2.2 SÉLECTIONNER B2.3 GESTION DES CALQUES B2.4 DÉTOURER L'IMAGE B2.5 LE MODE MASQUE B2.6 LES EFFETS DE CALQUE B2.7 LES TRANSFORMATIONS D'OBJET B2.8 OUTILS TEXTE ET STYLES DE CALQUE

#### B3. OUTILS DE RETOUCHE

B3.1 TAMPON DE DUPLICATION B3.2 ENREGISTRER SON DOCUMENT B3.3 TRANSFÉRER SON DOCUMENT DANS UN AUTRE LOGICIEL

#### **B4. EXERCICES**

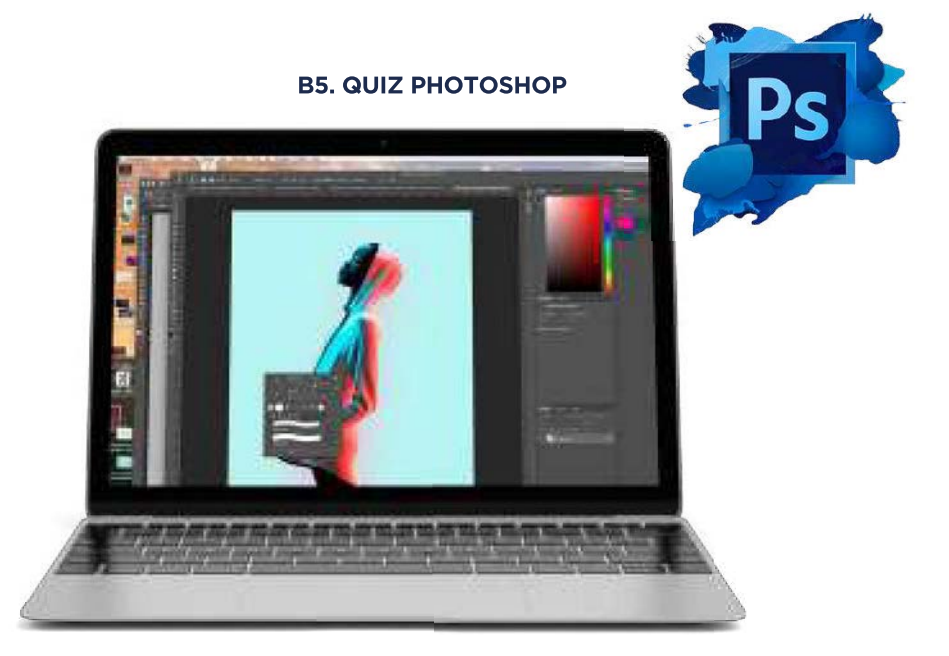

POUR TOUTE DEMANDE DE RENSEIGNEMENTS  $\sqrt{5}$  Tél : 01 44 52 16 76  $\sqrt{2}$  contact@school-online.com

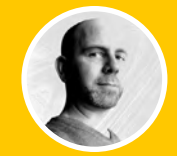

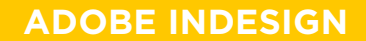

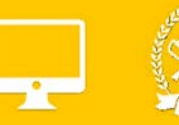

#### **B1. GÉNÉRALITÉS**

**B1.1 LES ESPACES COLORIMÉTRIQUES** B1.2 CARACTÉRISTIQUES D'UN DOCUMENT **B1.3 PRÉSENTATION DE L'INTERFACE B1.4 CONFIGURATION DE L'ESPACE DE TRAVAIL** 

#### **B2. DÉCOUVERTE DES OUTILS**

**B2.1 LES FORMATS DE PAGE** B2.2 L'IMPOSITION, LE CHEMIN DE FER **B2.3 LES BLOCS TEXTES ET PARAGRAPHES B2.4 LES POLICES DE CARACTÈRE B2.5 LES BLOCS IMAGES B2.6 LES CALQUES B2.7 LE NUANCIER ET LES COULEURS B2.8 LES EFFETS** B2.9 ENREGISTREMENT, ASSEMBLAGE ET DOCUMENT IDML **B2.10 PRODUIRE UN DOCUMENT IMPRIMABLE PDF** 

#### **B3. EXERCICE**

#### **B4. QUIZ INDESIGN**

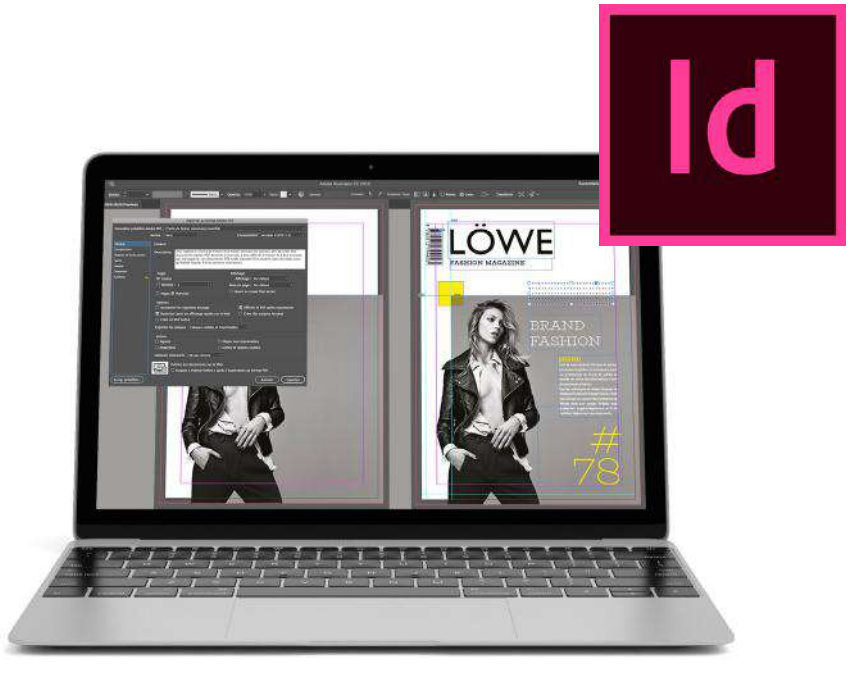

POUR TOUTE DEMANDE DE RENSEIGNEMENTS Tél: 01 44 52 16 76 M contact@school-online.com

# SCHOOL ONLINE

## **MODALITÉS D'EVALUATION :**

Réalisation d'un dossier complet sur un cas pratique à présenter devant un jury de professionnels :

- Présentation du concept d'un lieu
- Analyse complète (environnement, cible, sources d'inspiration)
- Rendu technique : planche de matériaux, croquis de recherche, planche conceptuelle, et moodboards des différents espaces
- · Budgétisation détaillée du concept

#### Le jury est composé de 4 personnes :

- Les membres du jury ne font pas partie de l'organisme de formation. Ils doivent justifier d'une expérience professionnelle significative dans le métier visé, comprenant au moins 3 professionnels du secteur et un président du jury.
- Ce comité d'examen valide, à distance ou en visioconférence, l'obtention du Bloc 1/3 en fonction du respect du cahier des charges.